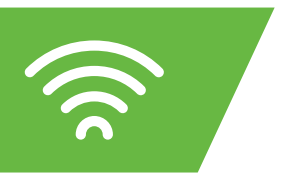

### **INBETRIEBNAHME DER FRITZ!BOX 7590** TELEPARK**GLASFASER FTTH-ANSCHLUSS**

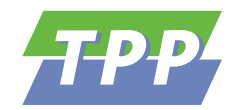

### **GLASFASERMODEM AN DIE STROMVERSORGUNG ANSCHLIEßEN**

In Ihrer Wohnung befindet sich ein Glasfasermodem, dieses Gerät ist Ihre Verbindung in das Glasfasernetz der TPP. Bitte stellen Sie sicher, dass es an die Stromversorgung angeschlossen ist.

sicher, dass es an die stromversorgung angeschiossen ist.<br>**TIPP:** Können Sie das Modem nicht finden, suchen Sie im Eingangsbereich Ihrer Wohnung nach der Medienunterverteilung **GE RESET RF PWR GE RESET RF PWR** ("Sicherungskasten"). Siehe Grafik Rückseite.

#### LEDs DES GLASFASERMODEMS PRUFEN **2**

<u>ne</u><br>Die **LEDs "Power" und "Optical"** des Modems müssen **dauerhaft grün leuchten**. Ist dies nicht der Fall, wenden Sie sich bitte an unseren Kundenservice.

HINWEIS: Die LAN-LED leuchtet oder blinkt eventuell orange, dies ist normal.

#### **FRITZ!BOX UND MODEM VERBINDEN 3**

Verbinden Sie nun die Fritz!Box und das Modem, indem Sie das das mit der Fritz!Box gelieferte gelbe oder weiße Netzwerk**kabel** in den **GE1-Anschluss** am Modem und in den **blauen WAN-Anschluss** der Fritz!Box stecken.

HINWEIS: Das graue DSL-Kabel und der DSL-Anschluss dürfen nicht verwendet werden.

#### **FRITZ!BOX AN DIE STROMVERSORGUNG ANSCHLIEßEN 4**

Schließen Sie die Fritz!Box erst jetzt an die Stromversorgung an und warten Sie **ca. zwei Minuten**. Die **Power/DSL-LED** an der Vorderseite der Fritz!Box **leuchtet nun dauerhaft** und Ihr TeleparkGlasfaser-Anschluss ist bereit!

**TIPP:** Hört die Power/DSL-LED an der Fritz!Box nicht auf zu blinken, starten Sie diese einfach neu, indem Sie die Stromzufuhr kurz trennen. Sollte danach die LED weiterhin nicht durchgängig leuchten, setzen Sie die Fritz!Box auf die Werkseinstellungen zurück.

Eine Anleitung finden Sie unter: https://avm.de/service/

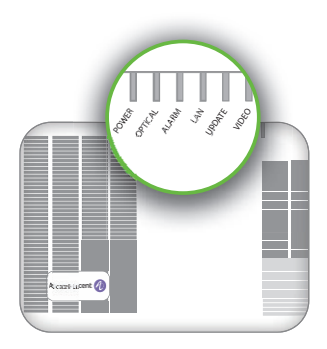

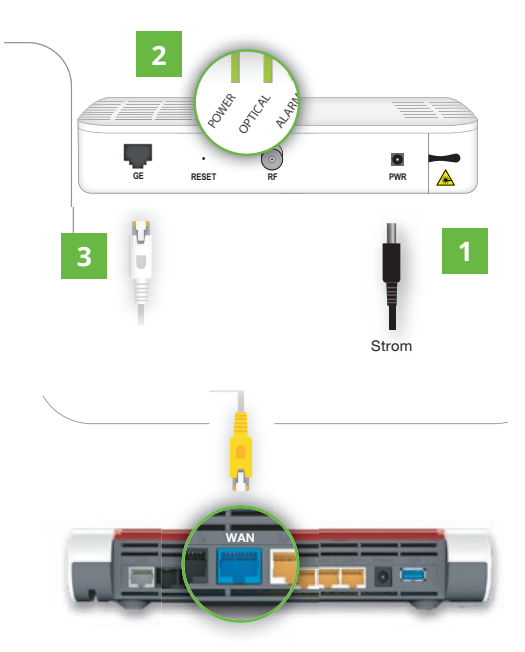

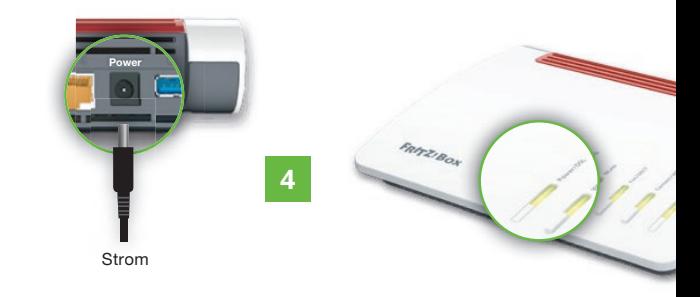

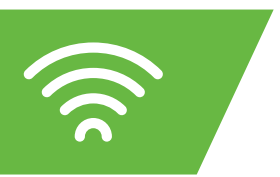

## **INBETRIEBNAHME DER FRITZ!BOX 7590** TELEPARK**GLASFASER FTTH-ANSCHLUSS GE RESET RF PWR**

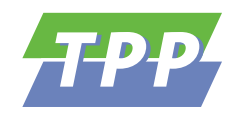

**5 ÜBERSICHT DER INSTALLATION**

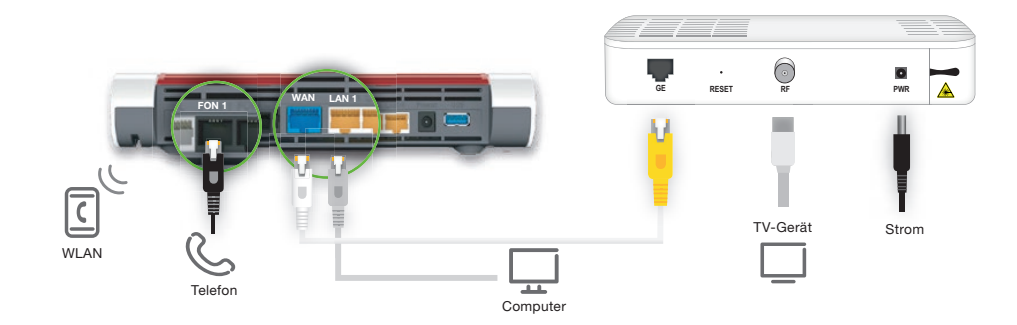

**1.1 ANSCHLUSS DER FRITZ!BOX ÜBER DIE MEDIENUNTERVERTEILUNG**

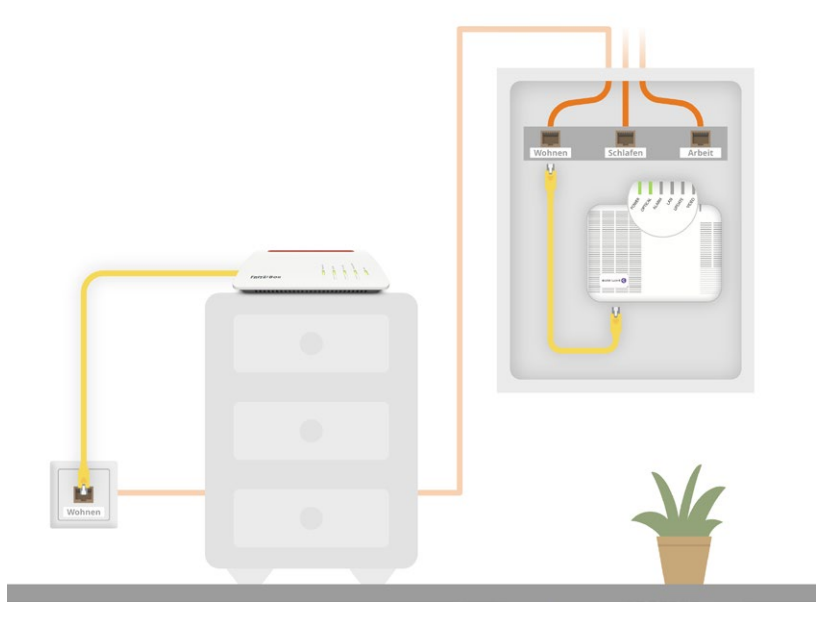

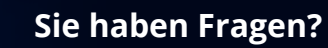

**Ihren persönlichen Ansprechpartner erreichen Sie unter:**

# **& 0851 560-392**

*contact@telepark-passau.de*

*Telepark Passau GmbH Regensburger Straße 31, 94036 Passau oder per Fax an: 0851 560-393*

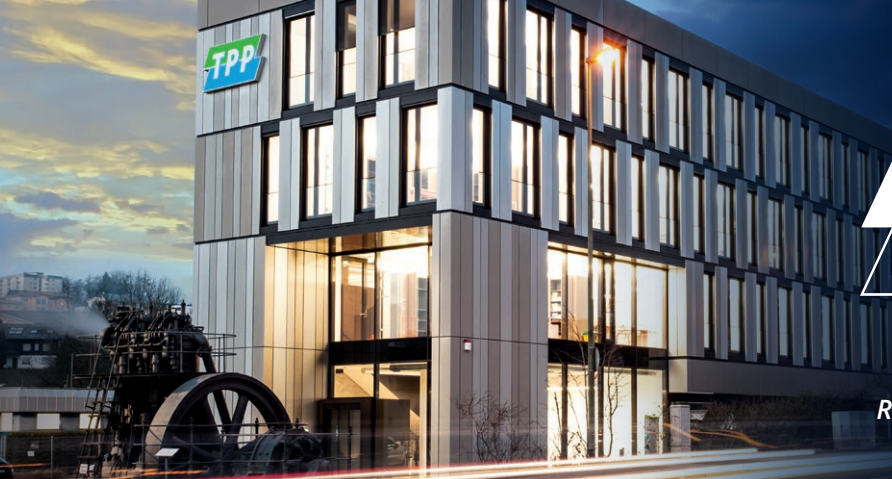